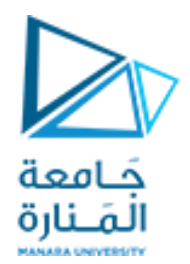

## Digital Image Processing

### **تمارين تابع للمحاضرةالرابعةوالخامسة Image Enhancement**

د. عيسى الغنام د. إياد حاتم 2023 الفصل الصيفي

<https://manara.edu.sy/>

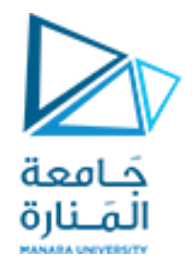

Let x:old image S:new image S=x+c where c is constant value

$$
>> S=imadd(x,50)//---------brighter image
$$

S=x-c where c is constant value

 $\gg$  S=imsubtract(x,50);// -------------darker image

We can add 2 image :

 $>>$  S=x+y;//---------- (where x and y 2 image have same size)

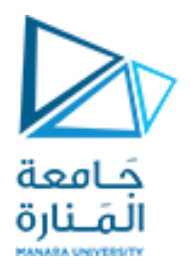

#### • **Example 1:**

the following matrix represents the pixels values of an 8-bit image (r) , apply negative transform and find the resulting image pixel values. **solution:**

 $L = 28 = 256$ 

 $s=L-1-r$ 

 $s = 255 - r$ 

Apply this transform to each pixel to find the negative

Image  $(r)$ 

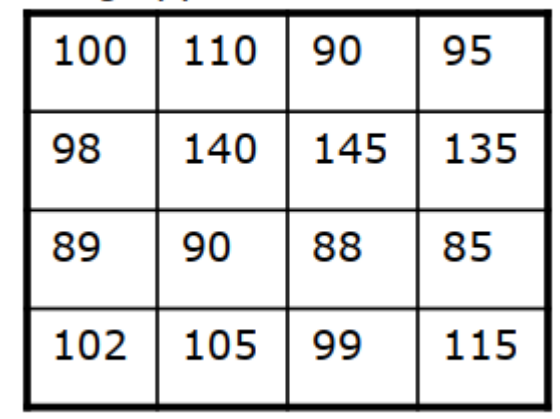

Image (s)

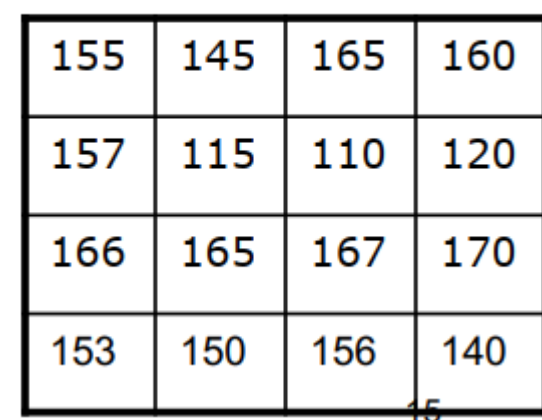

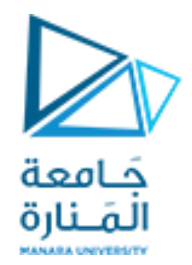

#### • **Exercise:**

the following matrix represents the pixels values of a 5-bit image (r) , apply negative transform and find the resulting image pixel values. **solution:**

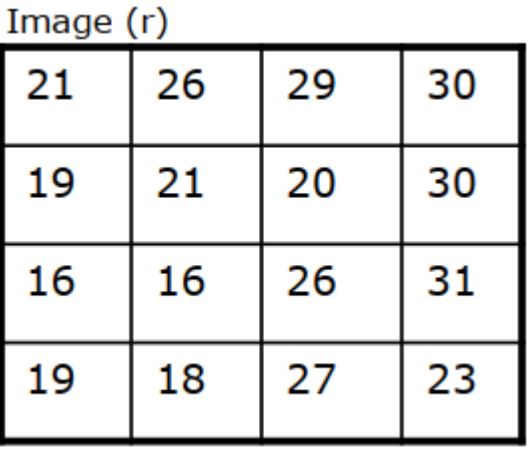

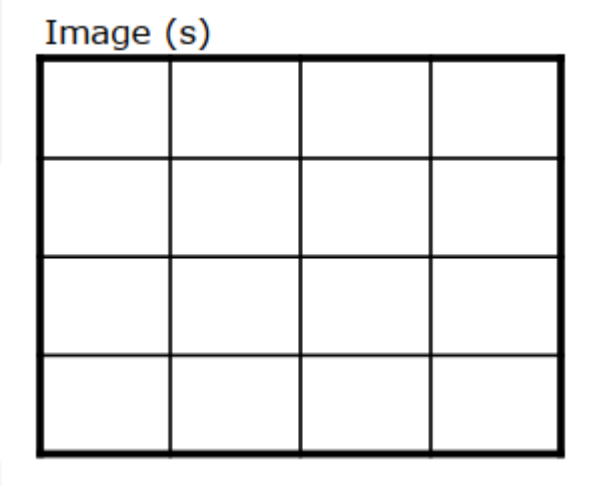

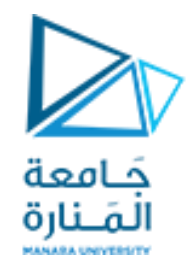

• The negative of an image can be obtained also with function imcomplement: **g = imcomplement (f);**

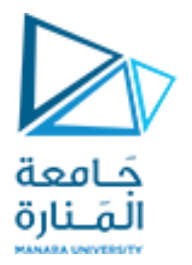

Logarithmic transformations are implemented using the expression:

**g = c \* log (1 + double (f))**

But this function changes the data class of the image to double, so another sentence to return it back to uint8 should be done:

**gs = im2uint8 (mat2gray(g));**

Use of mat2gray brings the values to the range [0 1] and im2uint8 brings them to the range [0 255]

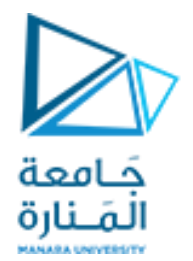

>> f=imread('baby.jpg');

 $\gg$  g = log(1 + double(f));  $\gg$  gs = im2uint8(mat2gray(g)); >> imshow(f), figure, imshow (g), figure, imshow(gs);

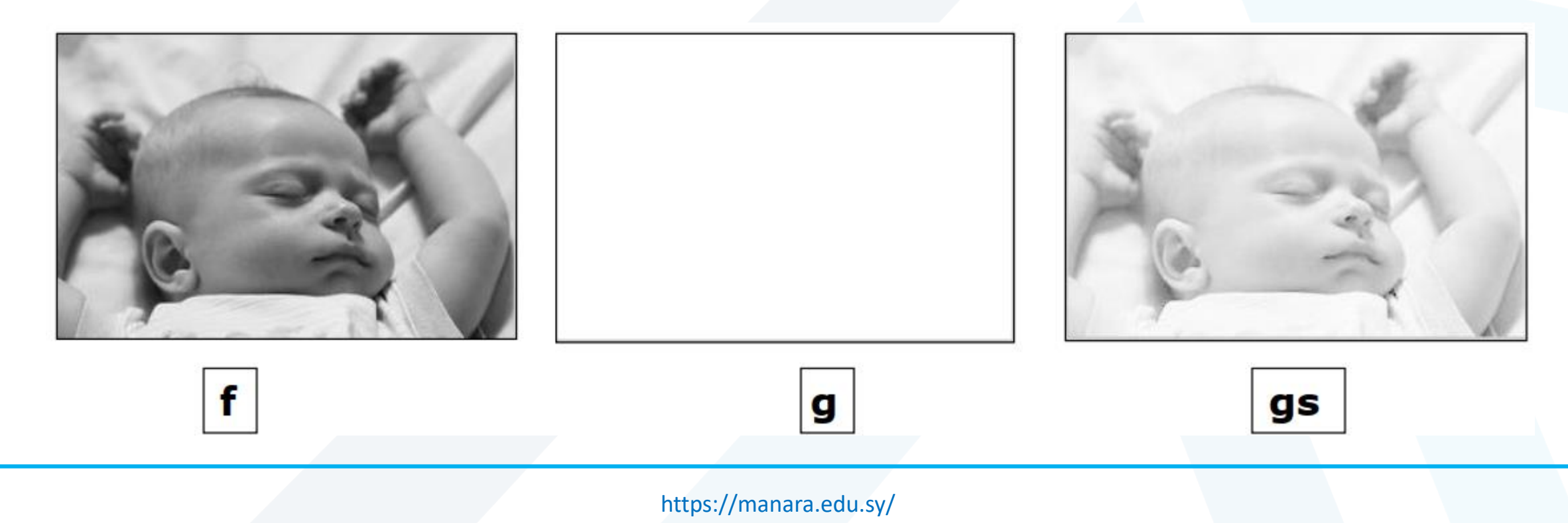

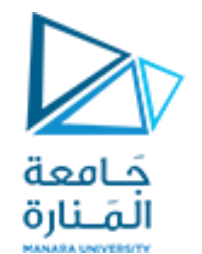

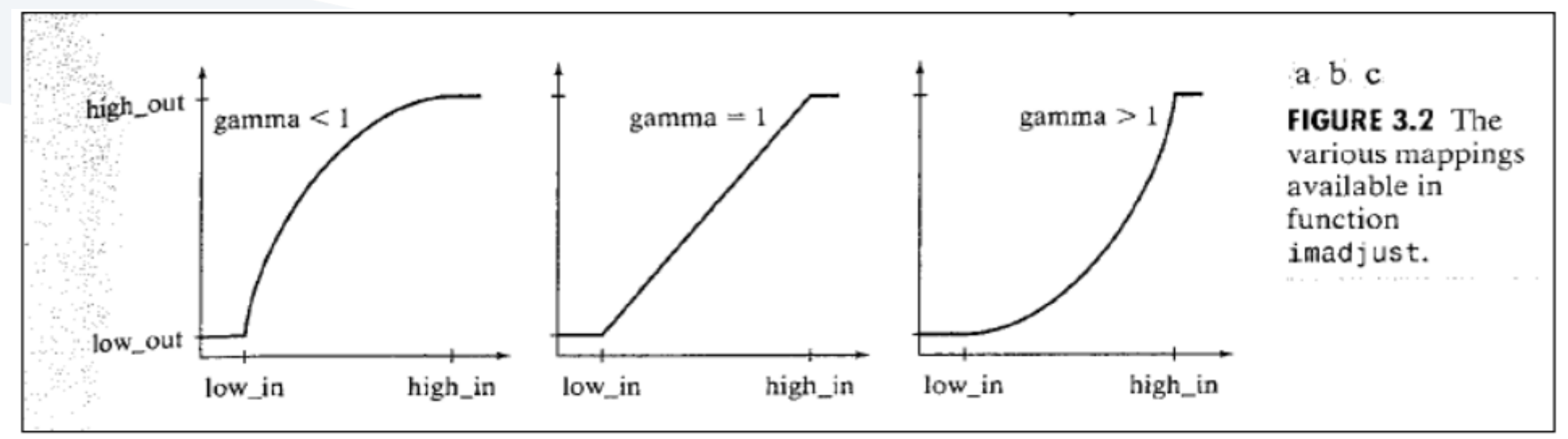

Function imadjust is the basic IPT tool for intensity transformations of gray-scale images. It has the syntax:

**>> g = imadjust(f, [low\_in high\_in], [low\_out high\_out], gamma)** 

This function maps the intensity values in image f to new values in g, such that values between **low\_in** and **high\_in** map to values between **low\_out**and **high\_out.**

Values below **low\_in** and above **high\_in** are clipped; that is values below **low\_in**map to **low\_out**, and those above **high\_in**map to **high\_out**.

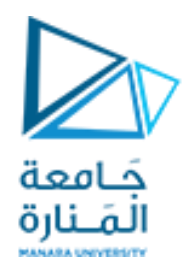

• The input image can be of class uint8, uint16, or double, and the output image has the same class as the input.

All inputs to function **imadjust**, other than **f**, are specified as values between 0 and 1, regardless of the class of **f**.

- If **f** is of class uint8, imadjust multiplies the value supplied by 255 to determine the actual values to use; if **f** is of class uint16, the values are multiplied by 65535. Using the empty matrix ([ ]) for [**low\_in high\_in**] of for [**low\_out high\_out**] results in the default values [0 1].
- If **high\_out** is less than **low\_out**, the output intensity is reversed .

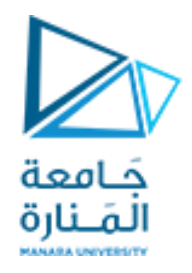

- Parameter **gamma** specifies the shape of the curve that maps the intensity values of **f** to create **g**.
- If **gamma** is less than 1, the mapping is weighted toward higher (brighter) output values, as fig 3.2 (a) shows.
- If **gamma** is greater than 1, the mapping is weighted toward lower (darker) output values.
- If it is omitted from the function arguments, **gamma** defaults to 1 (linear mapping).

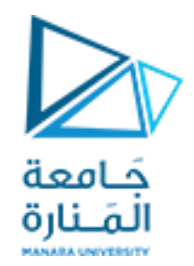

 $\gg$  f = imread ('baby.jpg');  $\gg$  g = imadjust (f, [0 1], [1 0]); >> imshow(f), figure, imshow (g); This Obtaining the negative image

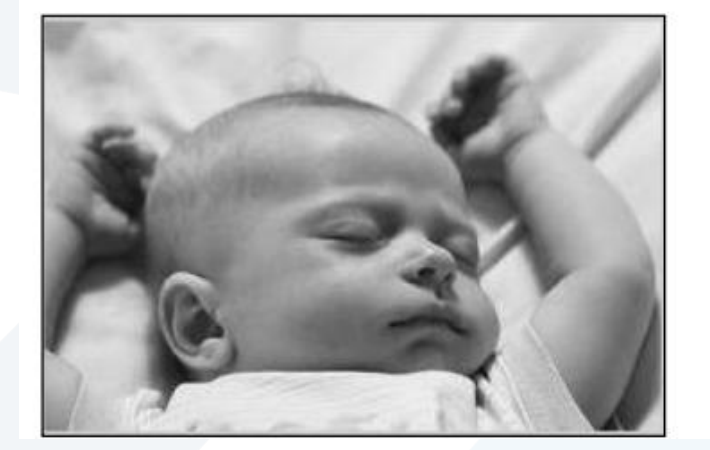

f group of the state  $\mathbf g$ 

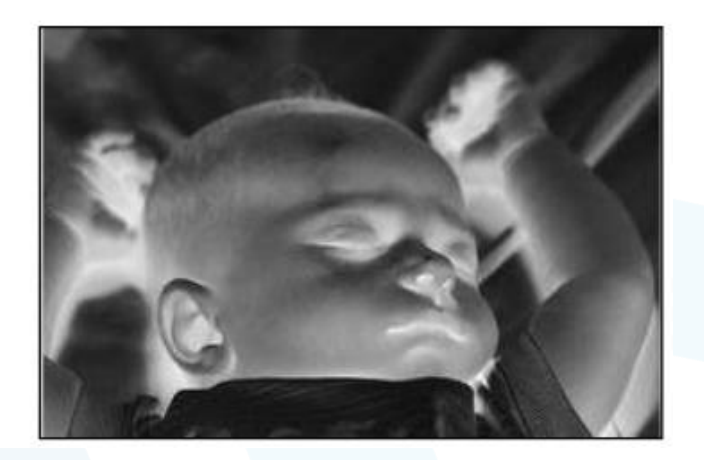

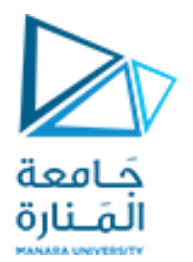

 $\gg$  g = imadjust (f, [0.5 0.75], [0 1], .5); >> imshow(f), figure, imshow (g);

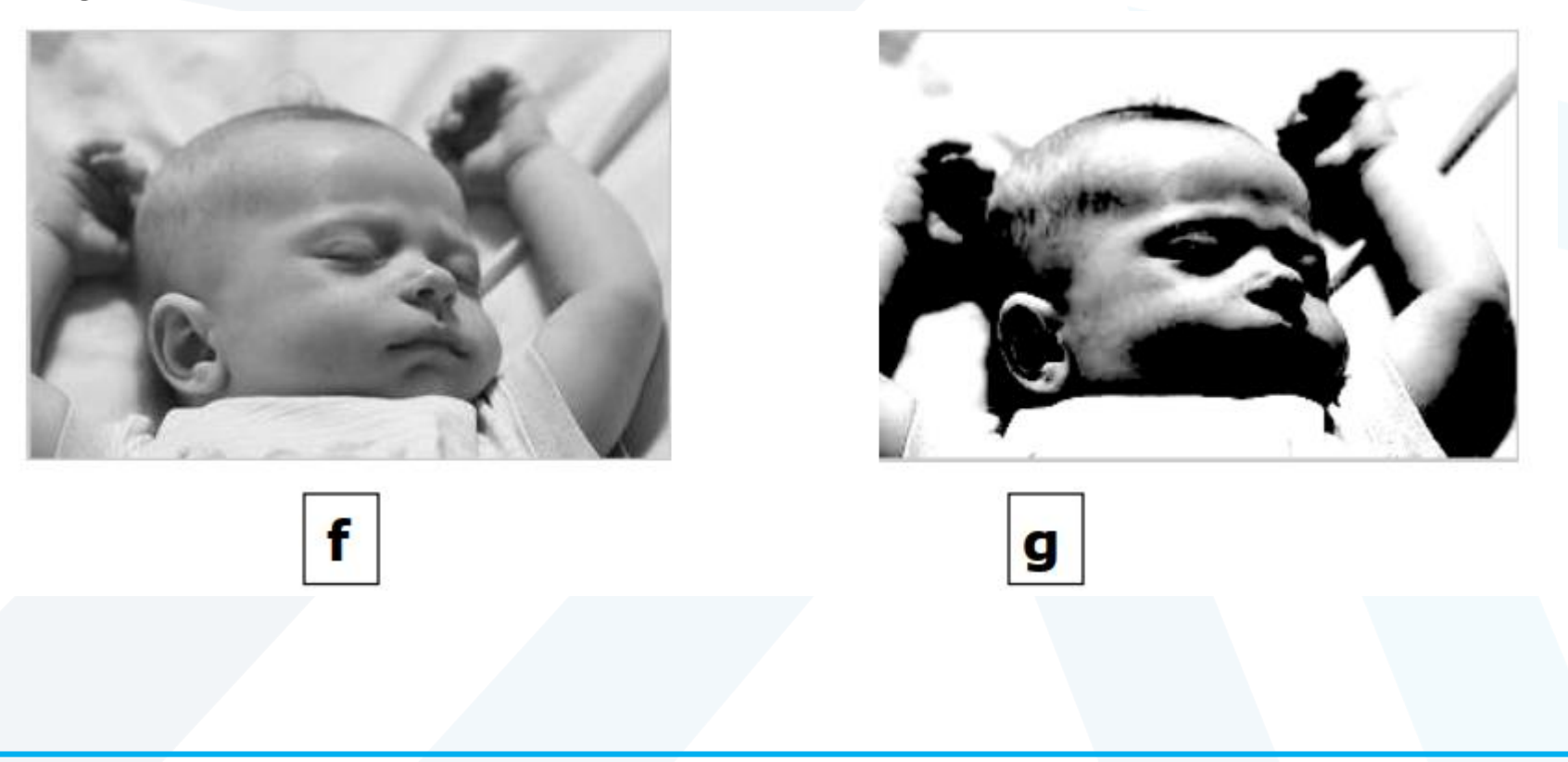

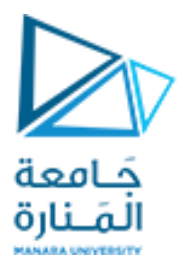

#### $\gg$  g = imadjust (f, [0.5 0.75], [0.6 1], 0.5); >> imshow(f), figure, imshow (g);

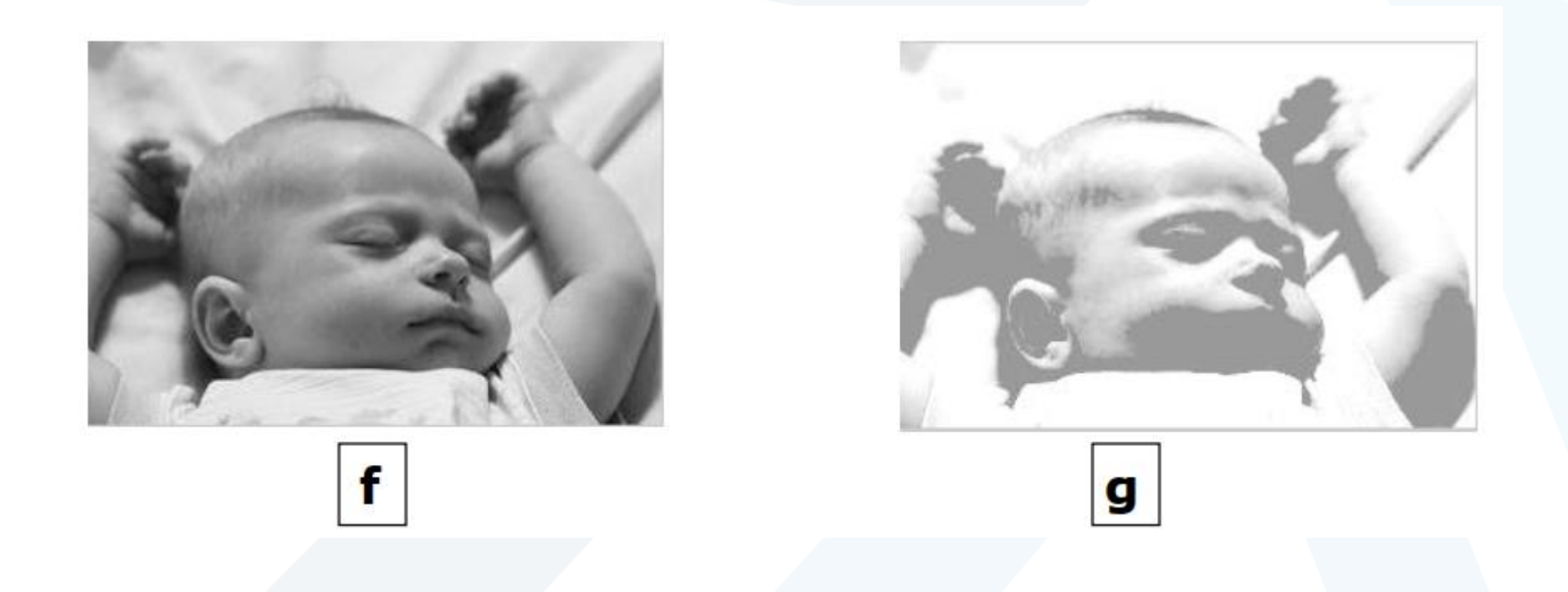

<https://manara.edu.sy/>

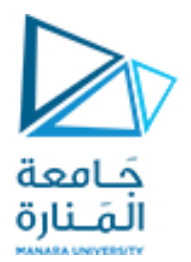

#### $>> g =$  imadjust (f, [], [], 2); >> imshow(f), figure, imshow (g);

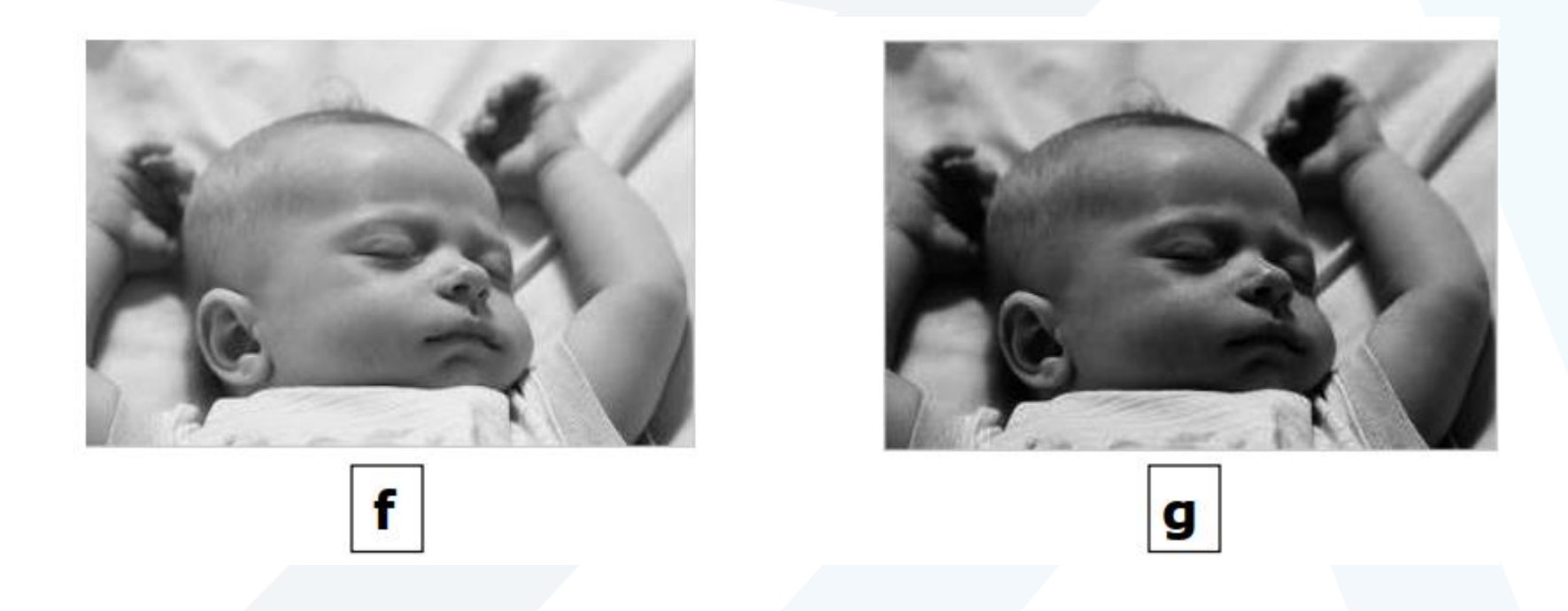

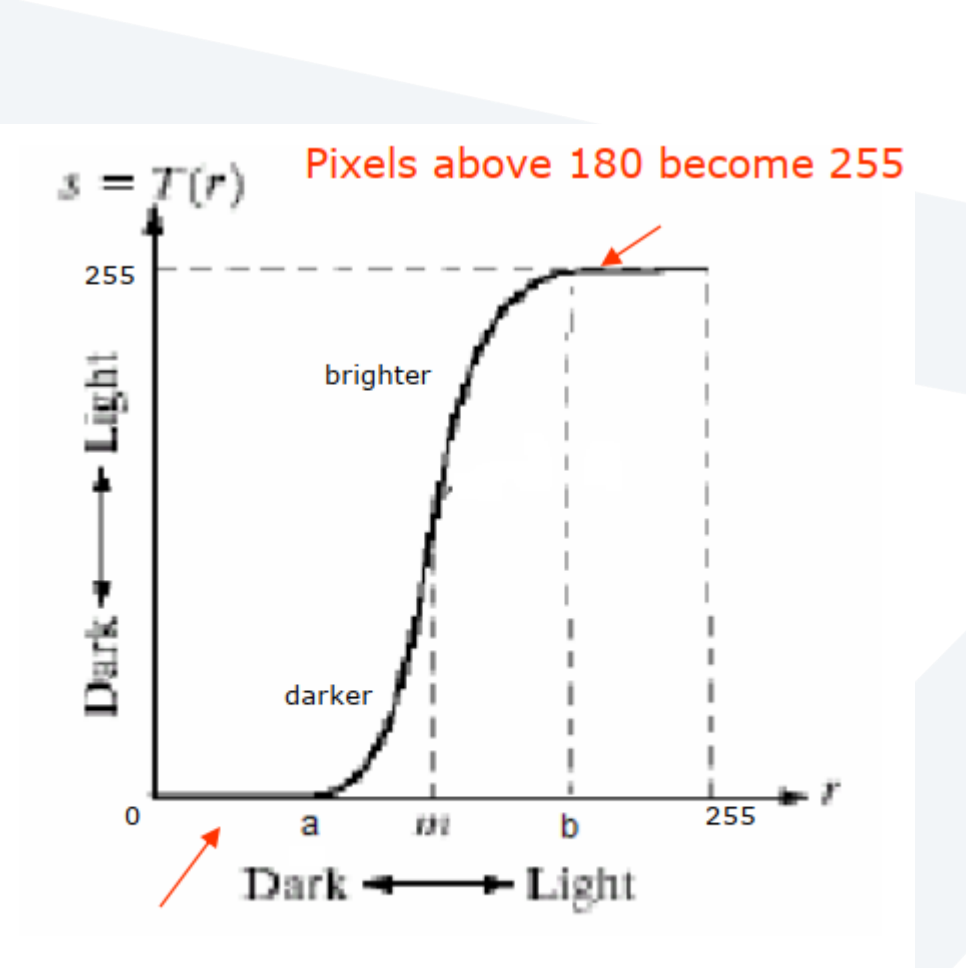

Pixels less than 90 become 0

$$
T = \begin{cases} \text{If } r > 180; \ s = 255 \\ \text{If } r < 180 \text{ and } r > 90; \ s = T(r) \\ \text{If } r < 90; \ s = 0 \end{cases}
$$

$$
s = T(r) = \frac{1}{1 + (m/r)^E}
$$

- <sup>E</sup>controls the slope of the function.
- in the graph, suppose we have the following intensities : a=90, b=180, m=100

جَـامعة المَـنارة

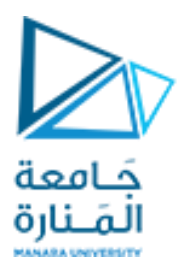

#### This equation is implemented in MATLAB for the entire image as:

$$
g = 1./(1 + (m./(double(f) + eps)).^E)
$$

Note the use of **eps** to prevent overflow if f has any 0 values.

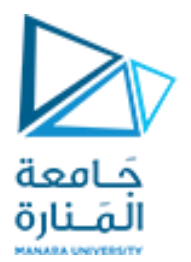

#### $g = 1$ ./ (1+ (100 ./(double(f) + eps)) .^20); >> imshow(f), figure, imshow(g);

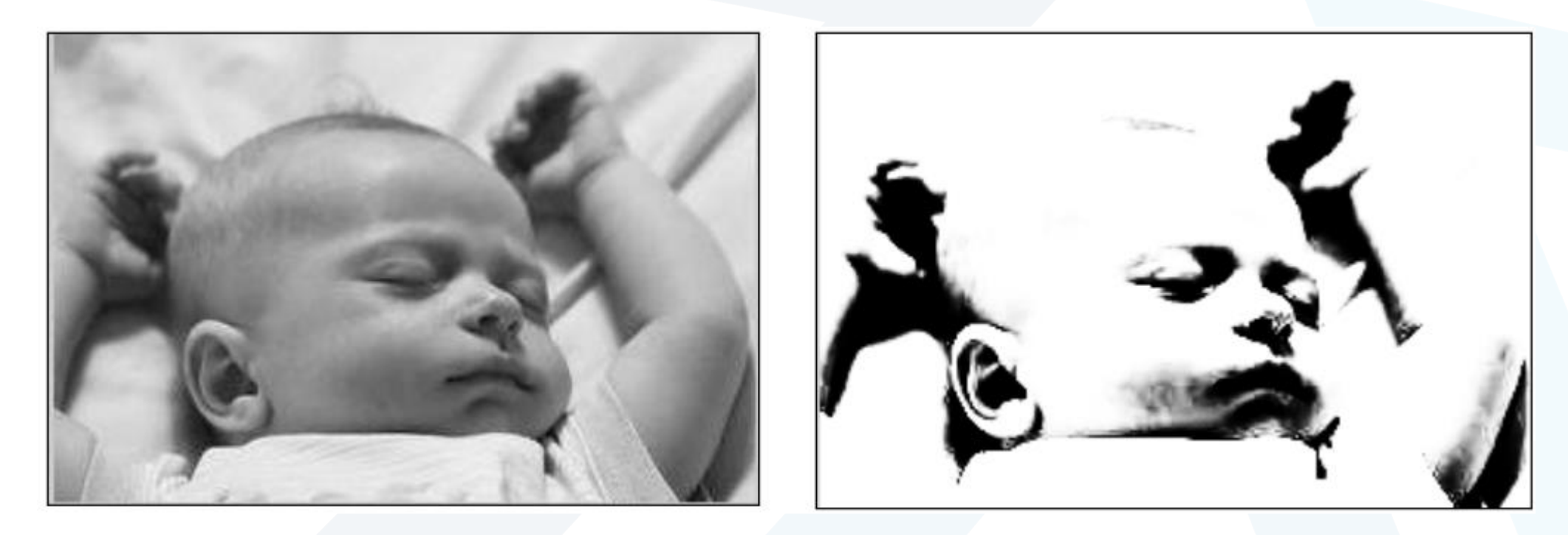

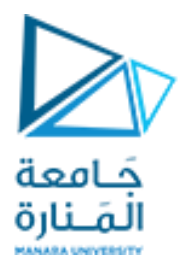

 $g = 1$ ./ (1+ (50./(double(f) + eps)). ^20); >> imshow(f), figure, imshow(g);

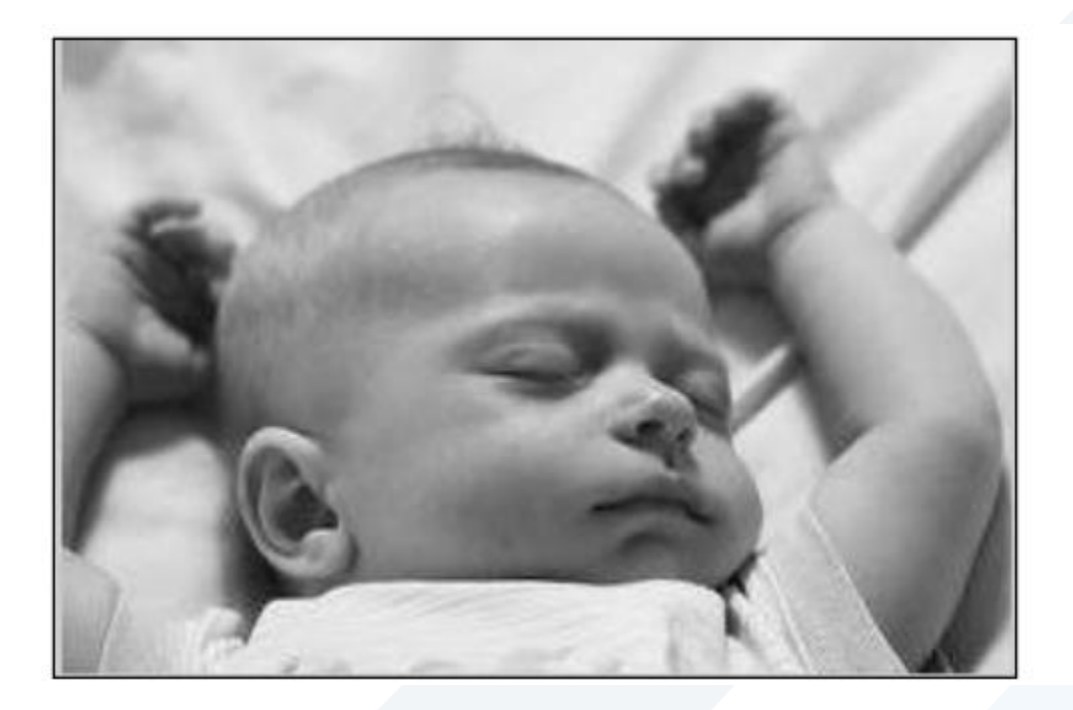

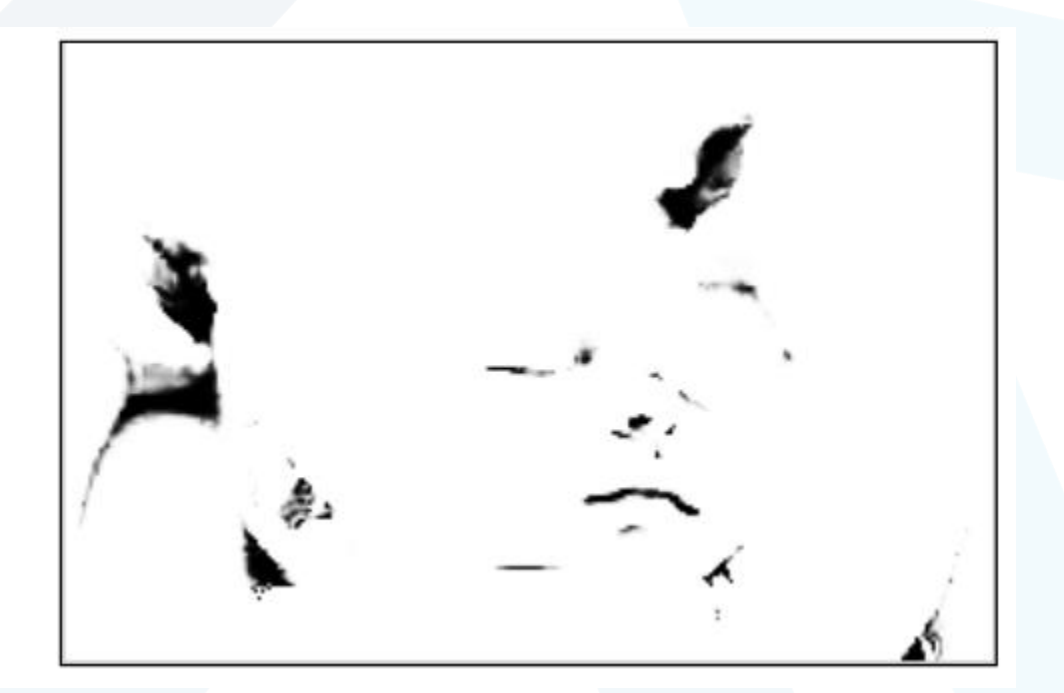

<https://manara.edu.sy/>

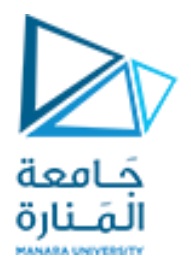

#### $g = 1$ ./ (1+ (150./(double(f) + eps)).^20); >> imshow(f), figure, imshow(g);

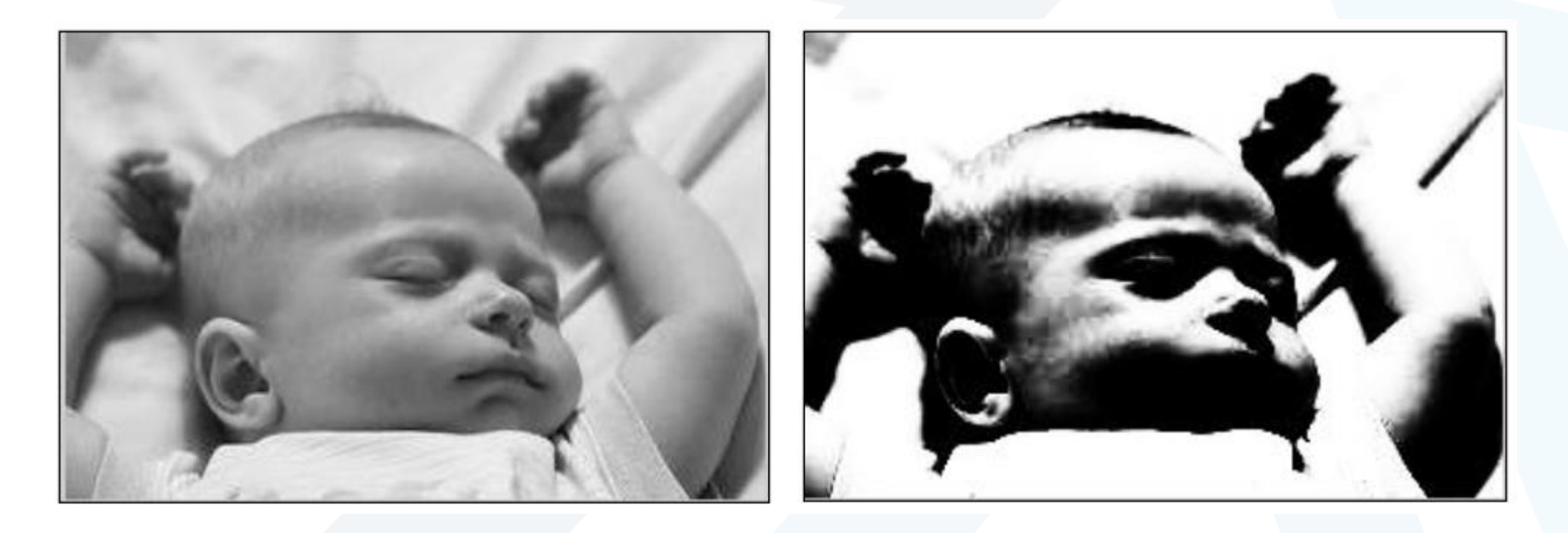

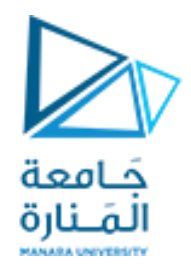

#### • **Exercise:**

the following matrix represents the pixels values of a 8-bit image (r) , apply thresholding transform assuming that the threshold m=95, find the resulting image pixel values.

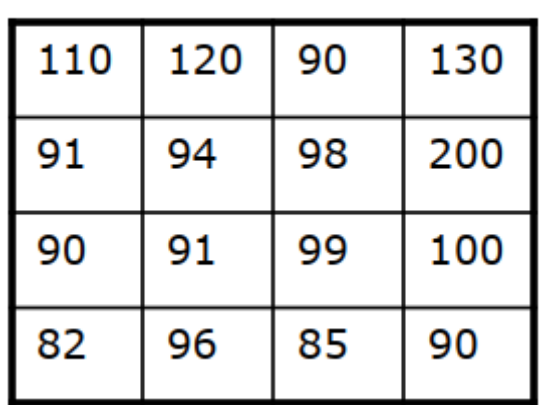

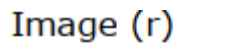

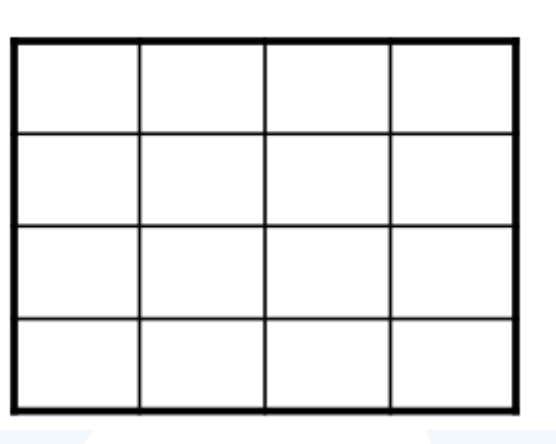

Image (s)

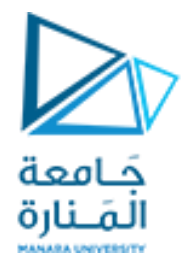

function  $a2(x,s)$  $y=x;$  $[$ m n]=size(x);  $\bar{\text{for}}$  i=1:m for j= 1:n if  $x(i,j)=s$  $y(i,j)=255$ ;<br>; else y(i,j)= 0 ;<br>; end end end figure, imshow $(x)$ ; figure, imshow $(y)$ ;

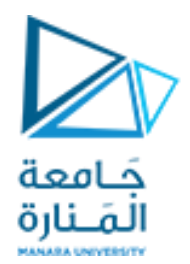

# **نهاية المحاضرة**

<https://manara.edu.sy/>